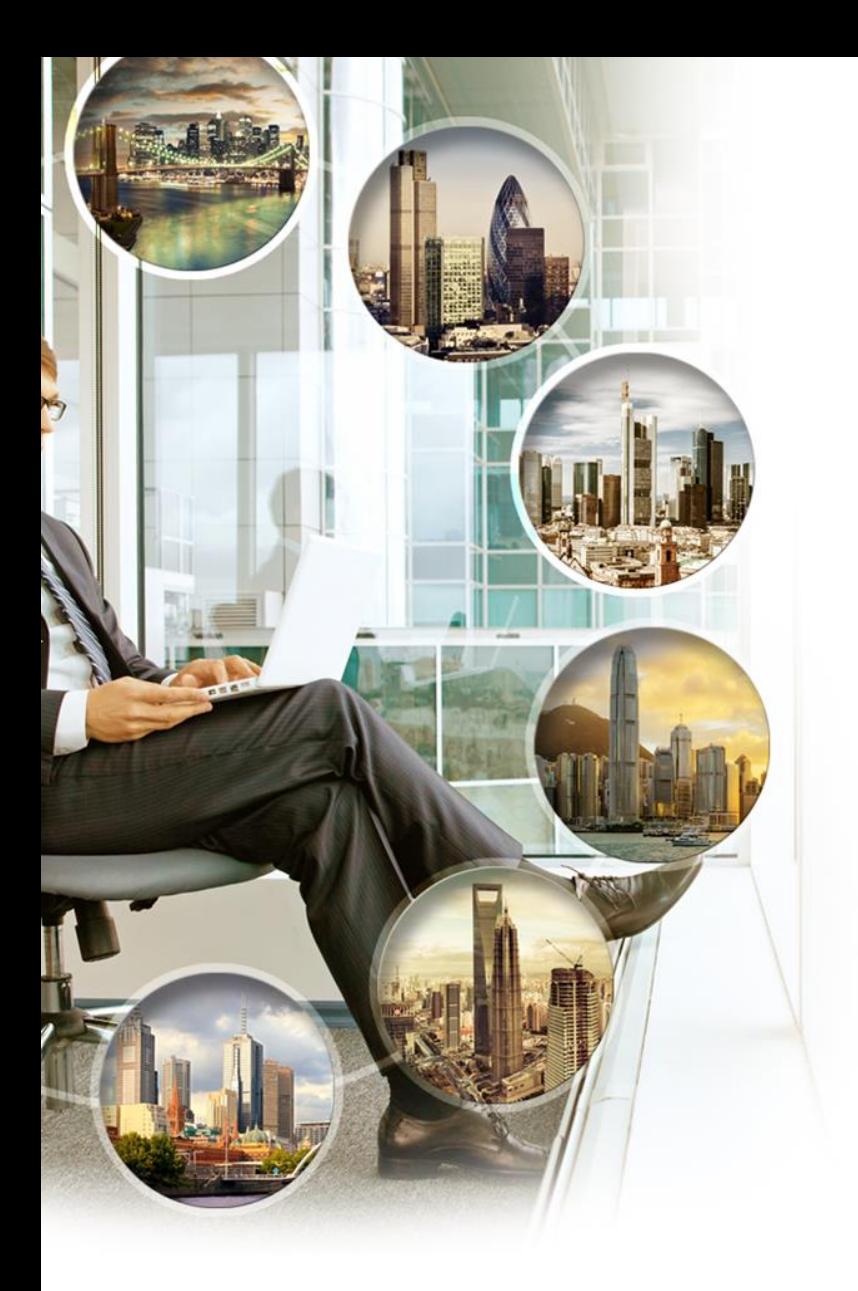

## Interactive Brokers

*presenta:*

# **Rendiconti e conferme eseguiti**

**Alessandro Bartoli, Interactive Brokers**

abartoli@interactivebrokers.ch

Il Webinar inizia alle 18:00 (CET)

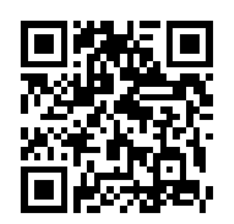

[webinars@interactivebrokers.com](mailto:webinars@interactivebrokers.com) [www.ibkr.com/webinars](http://www.ibkr.com/webinars)

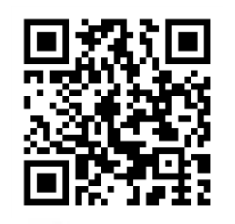

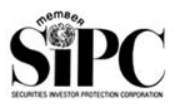

Member SIPC www.sipc.org

Member SIPC www.sipc.org

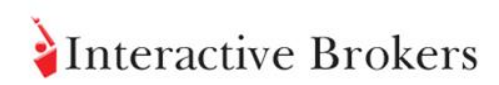

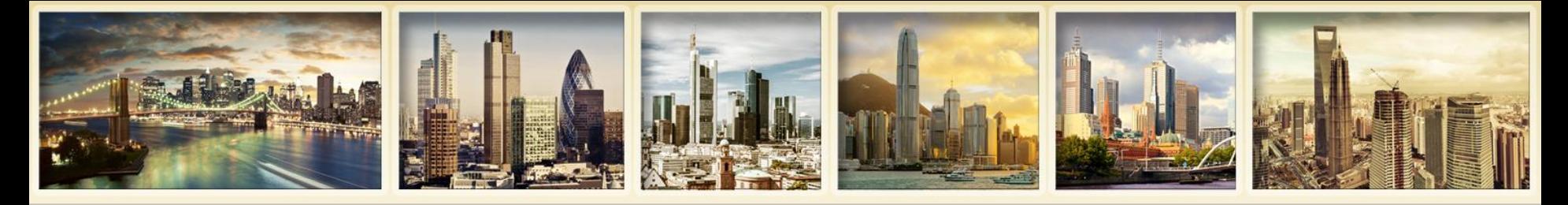

# **Disclosures**

*Options involve risk and are not suitable for all investors. For information on the uses and risks of options, you can [obtain a copy of the Options Clearing Corporation risk disclosure document titled Characteristics and Risks of](http://www.optionsclearing.com/about/publications/character-risks.jsp)  Standardized Options by visiting Interactivebrokers.com.*

*Futures are not suitable for all investors. The amount you may lose may be greater than your initial investment. Before trading futures, please read the [CFTC Risk Disclosure.](https://www.interactivebrokers.com/Universal/servlet/Registration.formSampleView?file=registration_1/cftc_risk_disclosure.html) For a copy visit interactivebrokers.com.* 

*Security futures involve a high degree of risk and are not suitable for all investors. The amount you may lose may be [greater than your initial investment. Before trading security futures, please read the Security Futures Risk Disclosure](http://www.aosbroker.com/forms/ssf_futures_risk.pdf)  Statement. For a copy visit Interactivebrokers.com.* 

*There is a substantial risk of loss in foreign exchange trading. The settlement date of foreign exchange trades can vary due to time zone differences and bank holidays. When trading across foreign exchange markets, this may necessitate borrowing funds to settle foreign exchange trades. The interest rate on borrowed funds must be considered when computing the cost of trades across multiple markets.*

*The Order types available through Interactive Brokers LLC's Trader Workstation are designed to help you limit your loss and/or lock in a profit. Market conditions and other factors may affect execution. In general, orders guarantee a fill or guarantee a price, but not both. In extreme market conditions, an order may either be executed at a different price than anticipated or may not be filled in the marketplace.*

*There is a substantial risk of loss in trading futures and options. Past performance is not indicative of future results.* 

*Any stock, options or futures symbols displayed are for illustrative purposes only and are not intended to portray recommendations.*

Interactive Brokers LLC is a member of [NYSE](http://www.nyse.com/) [FINRA](http://www.finra.org/) [SIPC](http://www.sipc.org/)

Interactive Brokers LLC is registered with HKSFC and is a participant of the Sydney Futures Exchange (SFE)

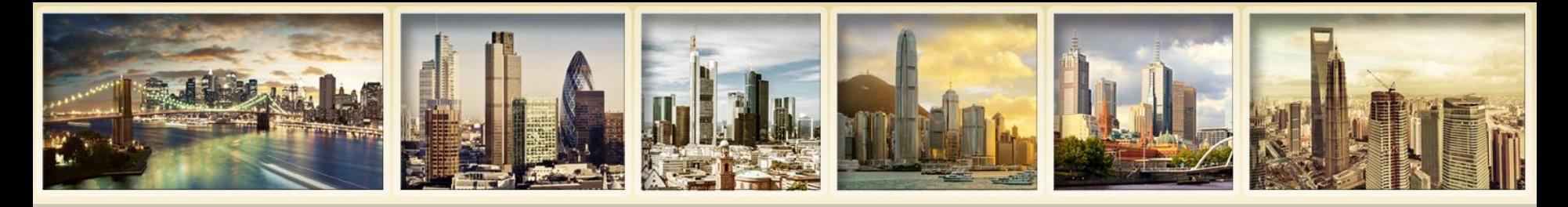

# **Contenuti**

- **Panoramica rendiconti**
- **Visualizzazione rendiconti**
- **Notifiche e impostazioni di consegna**
- **Comprendere i rendiconti**
- **Flex Queries attività**
- **Rendiconti addizionali**
- **Conferme eseguiti**
- **Per ulteriori informazioni**

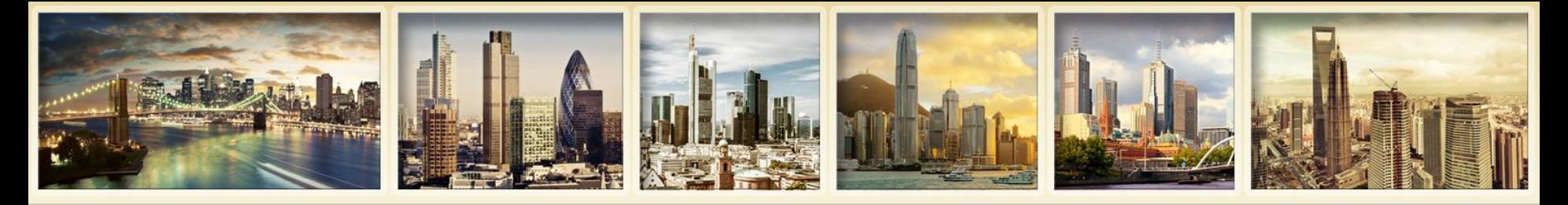

# **Panoramica rendiconti**

- **Riassunto attività del conto per specifico intervallo temporale**
- **Generato giornalmente, mensilmente, annualmente, e per intervalli temporali a scelta**
- **Accessibile da Gestione Conto**
- **Disponibile via e-mail o via accesso FTP**
- **Conferme eseguiti: generati intra-giornalmente per tutti gli ordini**

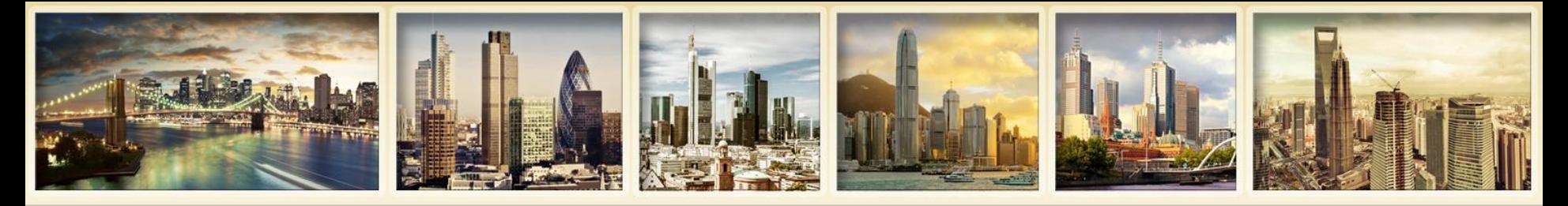

## **Panoramica rendiconti Caratteristiche e benefici**

- **Visualizzabili in formato HTML o PDF nel web browser. Entrambi i formati possono essere salvati sul computer.**
- **Include oltre 50 sezioni.**
- **I rendiconti HTML includono sezioni con dettagli espandibili.**
- **Sommario performance per asset class per rapida visione della profittabilità del conto.**
- **Profitti e perdite su base di metodi di valutazione realizzato, non-realizzato e Mark to market.**

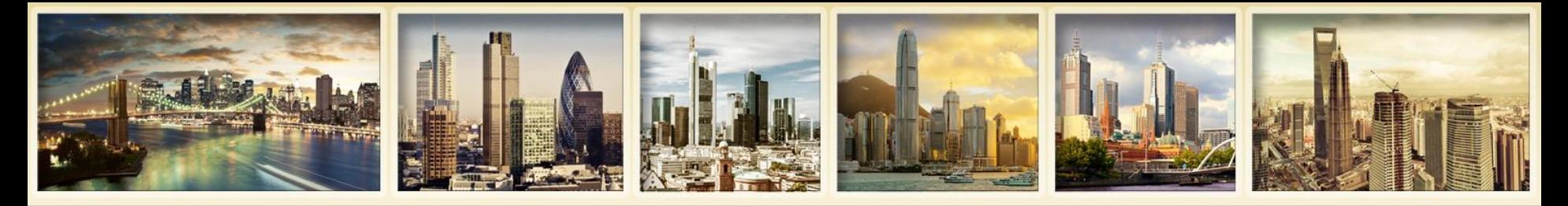

## **Panoramica rendiconti Caratteristiche e benefici (continua)**

- **Visualizza dettagli cambiamento valore posizioni per il periodo del rendiconto.**
- **Crea rendiconti personalizzati che includono solo le sezioni selezionate.**
- **Scarica rendiconti in diversi formati software di terze parti, incluso Microsoft Excel e Quicken.**
- **Crea e salva Flex Queries – modelli multipli personalizzati per Rendiconti attività e Conferme eseguiti.**

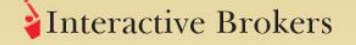

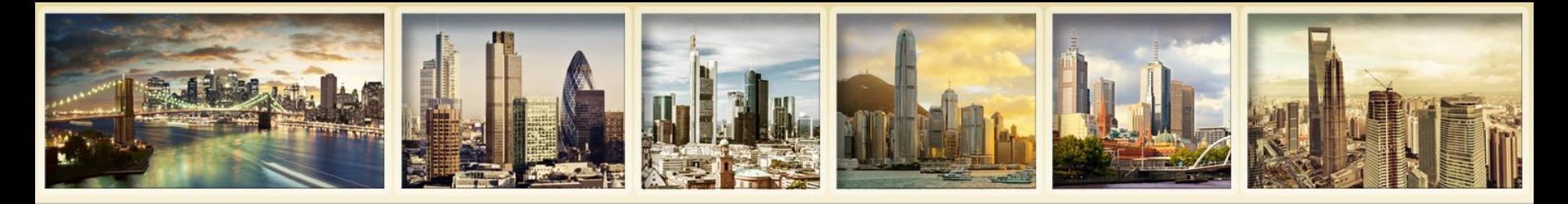

## **Panoramica rendiconti Come accedere ai rendiconti**

- **Gestione Conto > Documenti > Rendiconti**
- **Seleziona Rendiconti dal menu Login sul nostro sito web**
- **Da Trader Workstation, seleziona Visualizzazione rendiconti dal menu Conto**
- **Consegna via e-mail: impostabile nella pagina Impostazioni consegna di Gestione Conto**
- **Consegna via FTP: su richiesta**

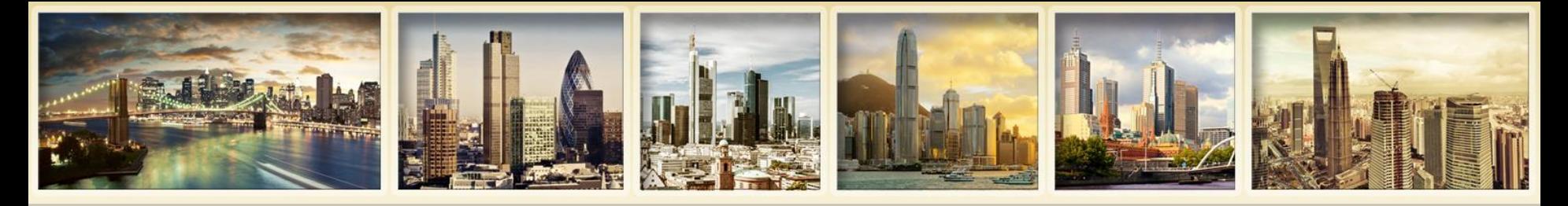

## **Panoramica rendiconti Disponibilità rendiconti**

- **Giornaliero –** disponibile per due anni precedenti e da inizio anno
- **Mensile –** disponibile per 36 mesi
- **Annuale –** disponibile per gli ultimi 3 anni
- **Periodo temporale a scelta -** disponibile per due anni precedenti e da inizio anno
- **Rendiconti periodi precedenti –** su richiesta con commissione

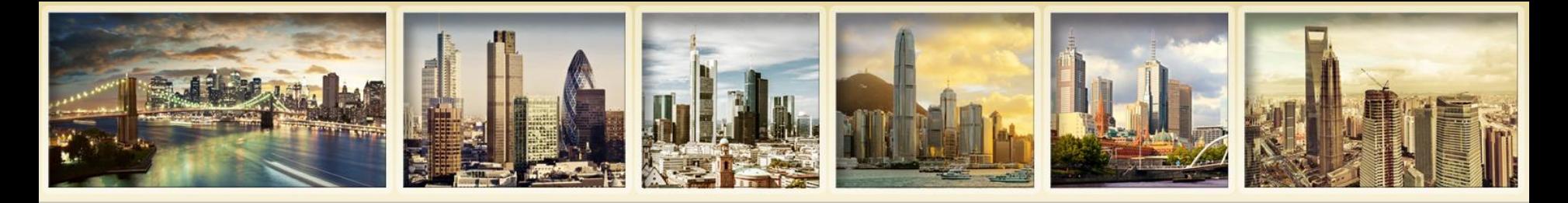

## **Panoramica rendiconti Disponibilità per struttura conto**

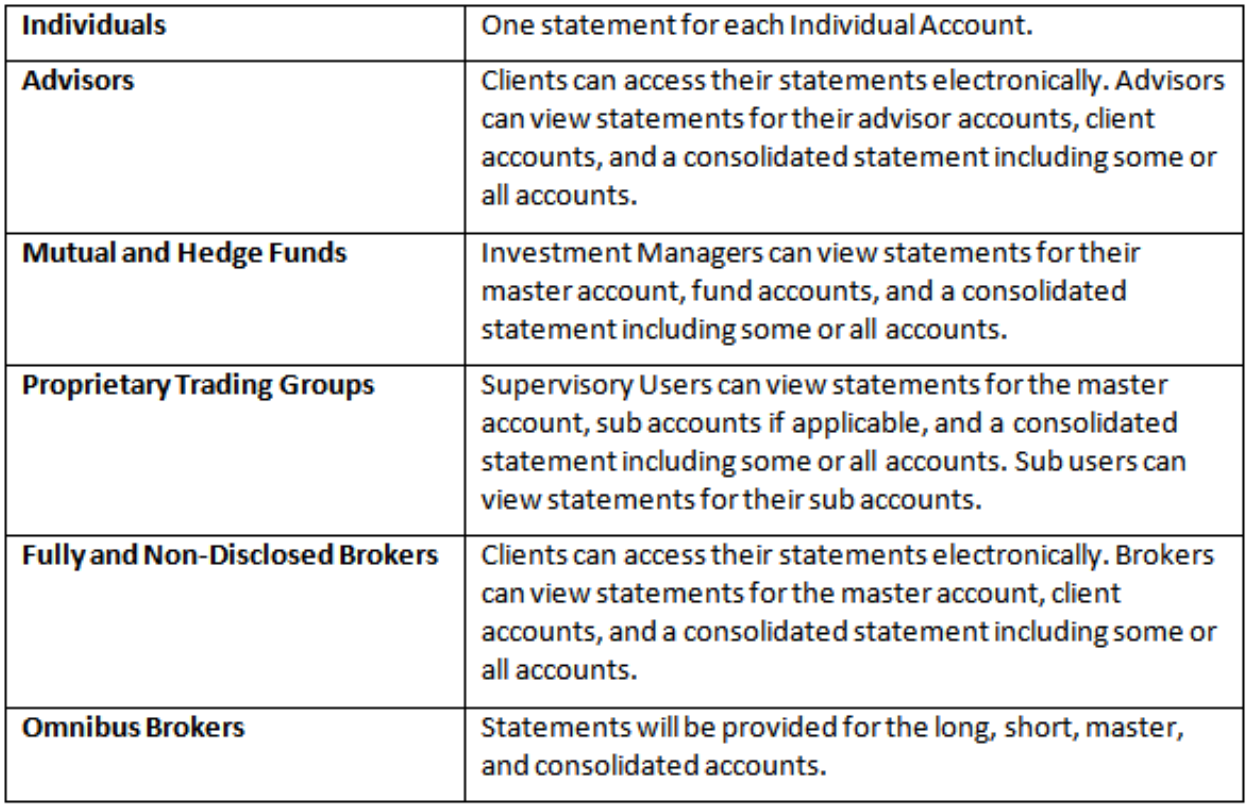

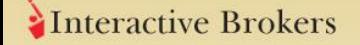

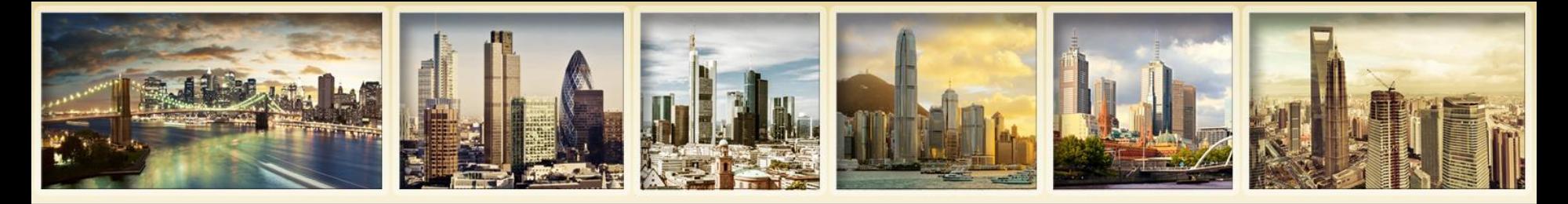

## **Panoramica rendiconti Rendiconti predefiniti**

- **Predefinito –** rendiconto predefinito che include Valore netto patrimonio (NAV), sommari performance realizzate e non realizzate a Mark to market, versamenti e prelievi, dividendi, interessi, commissioni, e ulteriori informazioni correlate alla variazione del NAV. Unico rendiconto predefinito che supporta il periodo anno di calendario.
- **Sommario MTM –** rendiconto piú semplice che include Valore netto patrimonio (NAV), posizioni e sommari performance Mark to market e ulteriori informazioni correlate alla variazione del NAV.
- **Sommario realizzato –** rendiconto piú semplice che include NAV, posizioni e sommari performance realizzate e non realizzate e ulteriori informazioni correlate alla variazione del NAV, inclusi versamenti e prelievi, commissioni, dividendi e interessi.

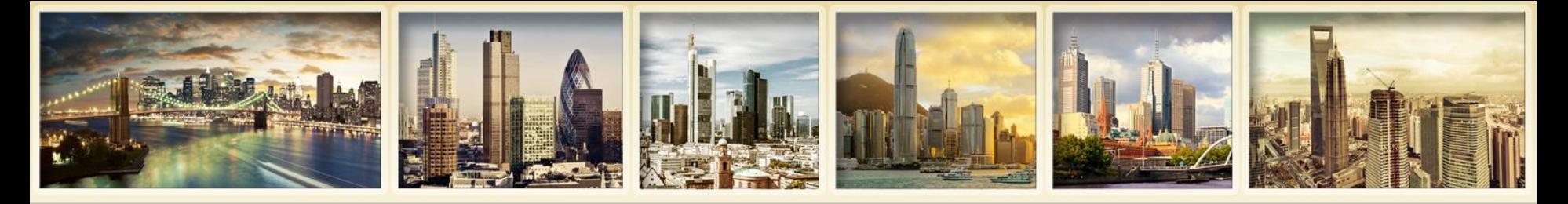

## **Panoramica rendiconti (cont.) Rendiconti predefiniti**

- **Completo pregresso** rendiconto completo nel nostro precedente formato.
- **Semplice pregresso** rendiconto piú semplice mensile o giornaliero che include P/L realizzato ma esclude diverse sezioni dettagliate.
- **Sommario pregresso** semplice rendiconto riassuntivo che include solo le seguenti sezioni: sommario NAV, sommario profitti e perdte, dettaglio eseguiti, posizioni e report liquidità.

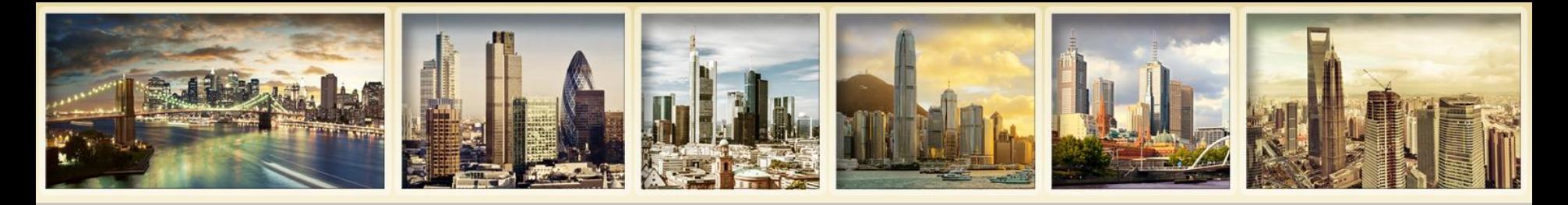

## **Panoramica rendiconti Rendiconti personalizzati**

- Livello di dettaglio e formati del P&L personalizzabili.
- Crea e salva rendiconti personalizzati, e visualizza la attività del conto con questi rendiconti in ogni momento.
- Crea differenti tipologie di rendicnoti oltre a quelli predefiniti.
- Specifica modalità di consegna per ogni rendiconto personalizzato.

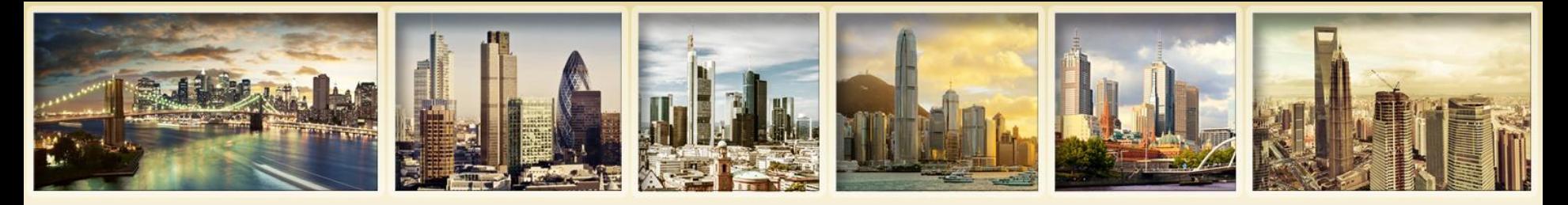

## **Panoramica rendiconti Tipologie di rendiconti personalizzati**

- **Rendiconto attività -** attività del conto per data di trade.
- **Sommario mobile -** rendiconto studiato per essere visto su dispositivo mobile.
- **Regolamento eseguiti -** per clienti IBExecutions Services attività per data regolamento, filtro per nome broker o conto broker.
- **Regolamento –** IBPrime Services, IBIndia e tutti i clienti visualizza attività per data regolamento.
- **Regolamento atteso -** IBPrime Services, IBIndia e tutti i clienti - visualizza attività per data regolamento attesa.
- **Sommario trimestrale –** solo per clienti gestore finanziario.

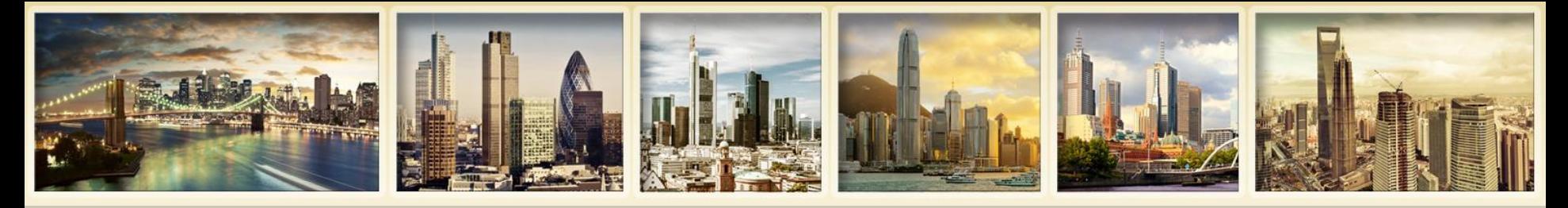

## **Panoramica rendiconti Notifiche e consegna**

- Tutti i rendiconti sono disponibili dal menu Documenti di Gestione Conto.
- Quando vi è attività di trade nel conto, avvisiamo via e-mail che un nuovo rendiconto attività giornaliero è disponibile.
- Avvisiamo anche quando un nuovo rendiconto attività mensile è disponibile, indipendentemente dall'attività.
- Imposta preferenze di notifica e consegna per rendiconti attività giornalieri e mensili, conferme eseguiti giornaliere, e Flex Queries attività e conferme eseguiti dalla pagina Impostazioni di consegna di Gestione Conto.

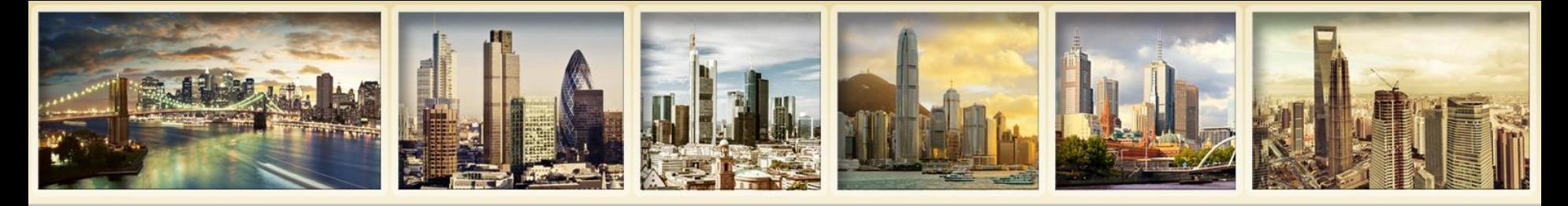

## **Visualizzare i rendiconti Demo**

### **Activity Statements**

Use this page to view activity statements and create and view customized statements.

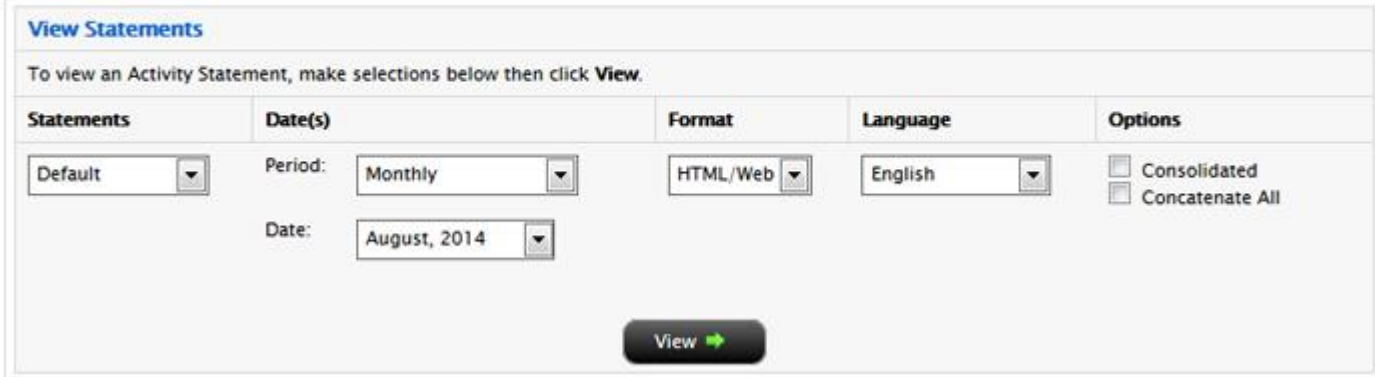

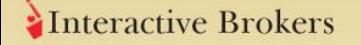

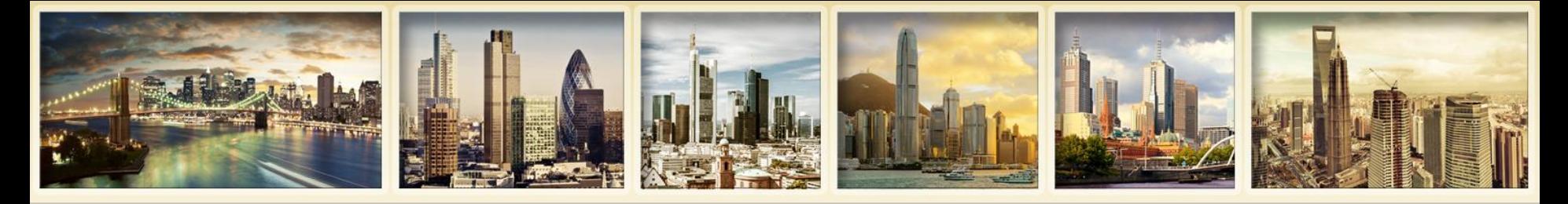

## **Rendiconti personalizzati Demo**

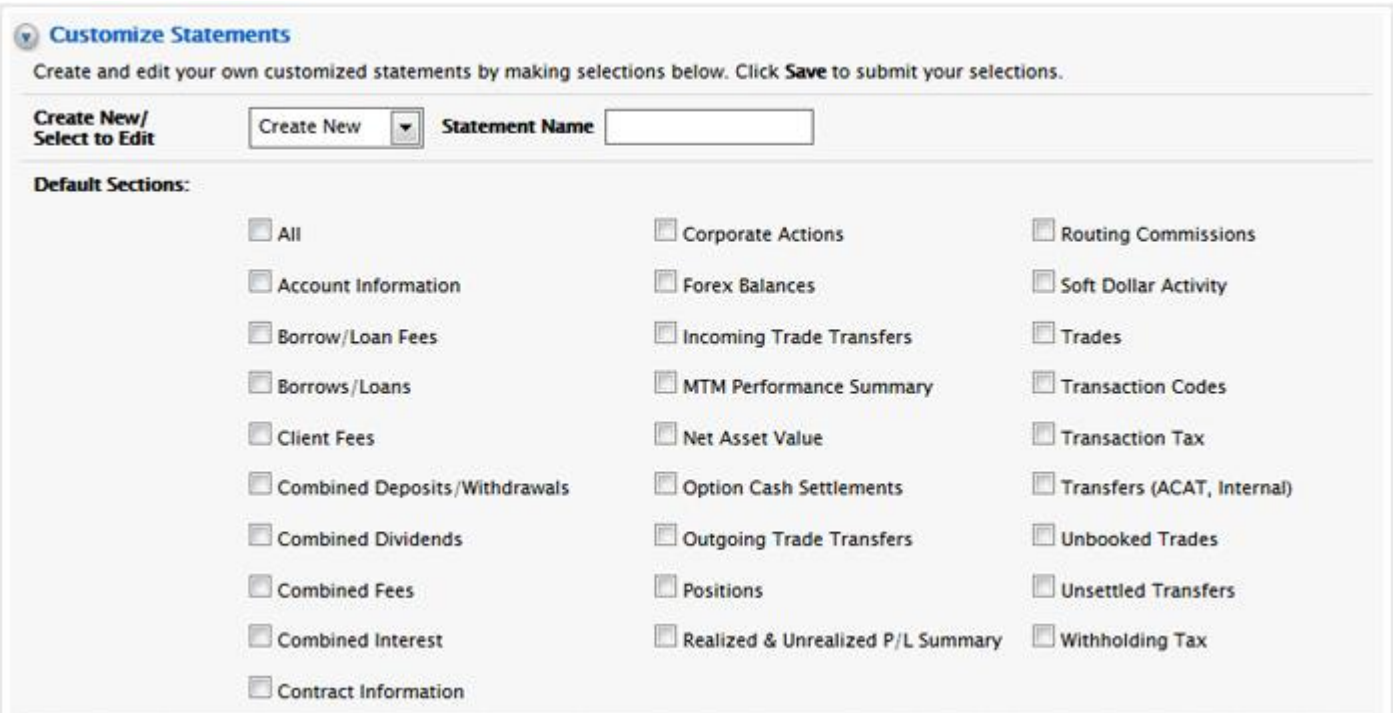

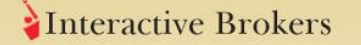

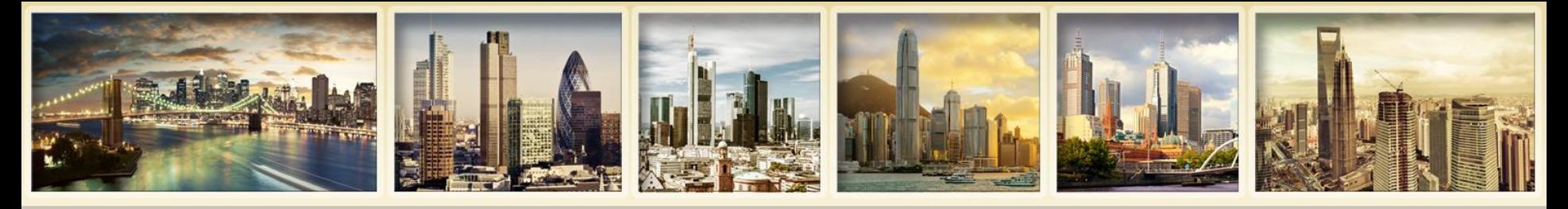

## **Rendiconti personalizzati Profitti e perdite**

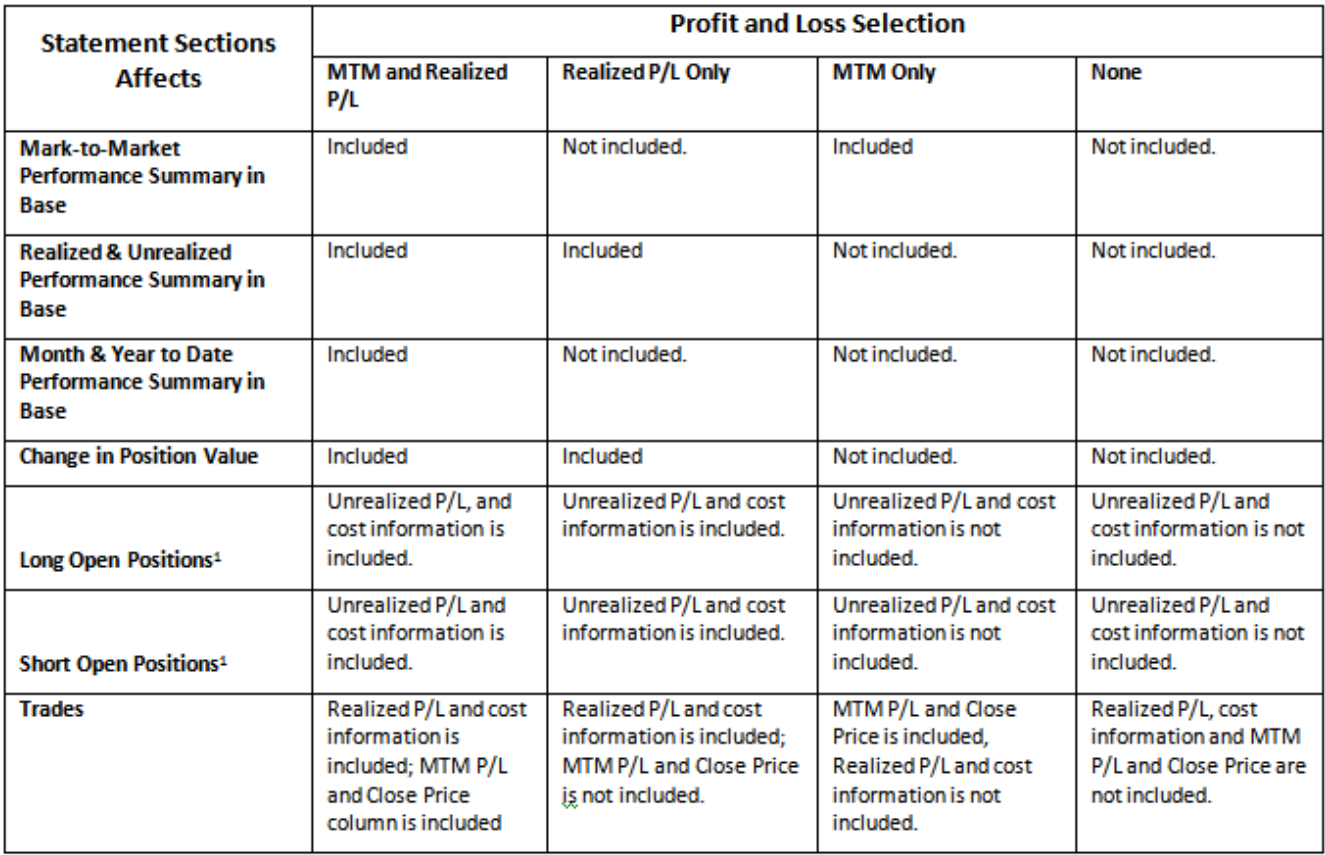

<sup>1</sup> Long Open Positions and Short Open Positions sections never include MTM P/L.

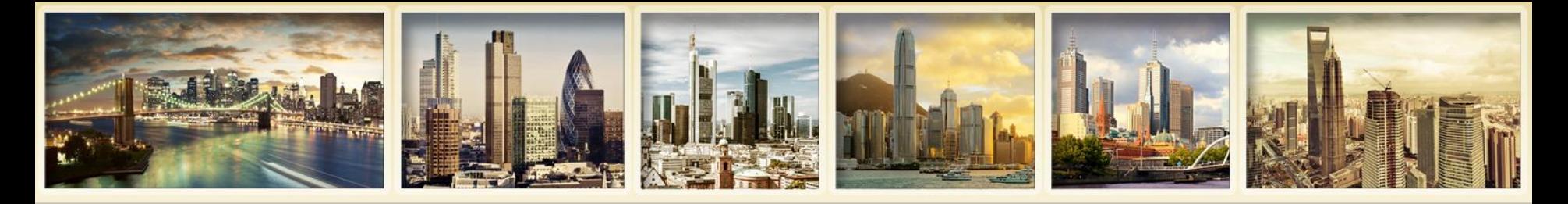

## **Panoramica rendiconti Report batch**

- **Automaticamente accodati per elaborazione batch:**
	- **Richieste rendiconti attività e Flex Query attività con oltre 20,000 attività**
	- **o oltre 250 conti**
- **Quando si cerca di vedere questi rendiconti o salvare queste Flex Queries, si riceve un messaggio**
- **Visualizza lo stato sulla pagina Report Batch**

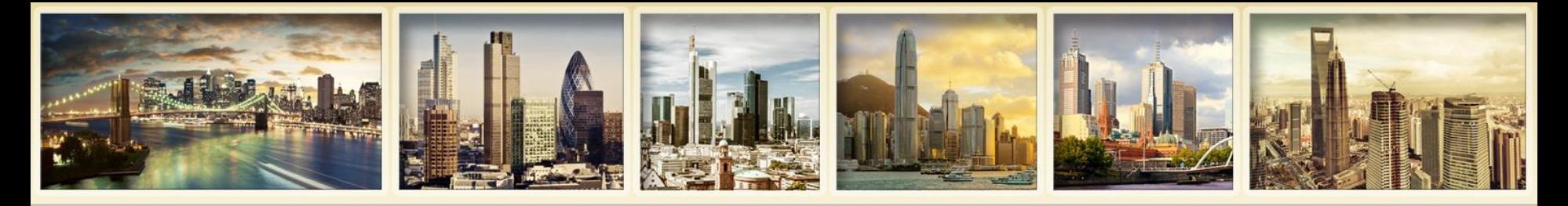

## **Impostazioni di consegna Notifiche predefinite**

- **Solo e-mail di notifica:** impostazione predefinita per rendiconti giornalieri e mensili. Disponibile solo per utente principale del conto. Inviamo una e-mail quando c'è attività sul conto (rendiconti giornalieri), e una volta al mese indipendentemente dall'attività. É necessario accedere a Gestione Conto per visualizzare e/o scaricare i rendiconti.
- **E-mail di notifica con allegato:** si riceve una e-mail di notifica con rendiconto allegato. Disponibile per rendiconti giornalieri, mensili e conferme eseguiti giornaliere
- **Centro messaggi Servizio Clienti:** si ricevono notifiche nel Centro Messaggi, accessibile da Gestione Conto.
- **Disabilita notifica:** nessuna notifica. Impostazione predefinita per utenti addizionali del conto.

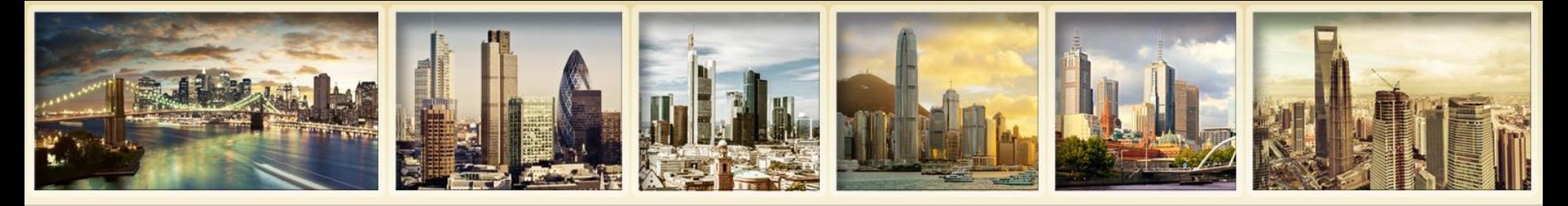

## **Impostazioni di consegna Notifiche predefinite**

- **Metodi di consegna –** per rendiconti attività e Flex Queries salvati.
	- **Consegna via e-mail –** inviamo rendiconti e Flex Queries salvati all'indirizzo e-mail associato al conto. Si ricevono rendiconti giornalieri a inizio del giorno lavorativo successivo, e rendiconti mensili entro la prima settimana dopo fine mese.
	- **FTP –** accesso a rendiconti e Flex Queries salvate via FTP. É necessario richiedere questa opzione prima di poterla usare.
- **Criptaggio –** rendiconti e Flex Queries possono essere criptate. Contattare IB per attivare questa opzione.

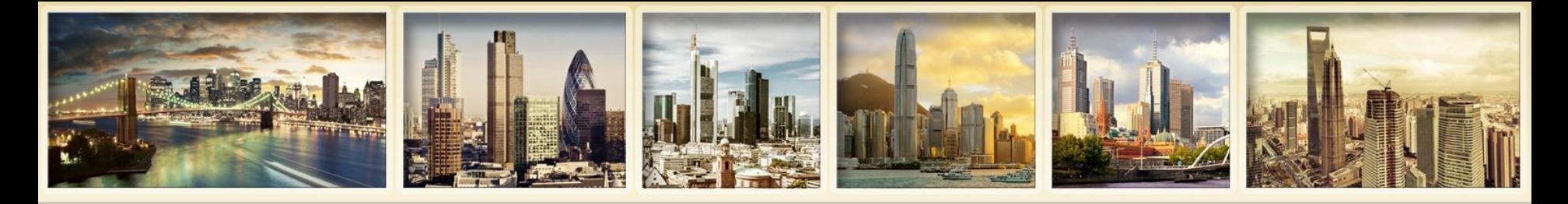

## **Impostazioni di consegna Ulteriori impostazioni**

- **SMS di allerta –** notifiche NAV giornaliere via SMS sul proprio cellulare. É necessario impostare un valido indirizzo SMS in Gestione Conto.
- **Impostazioni di consegna per rendiconti personalizzati –** quando si creano rendiconti personalizzati, specificare Account ID, periodo (giornaliero o mensile), formato di consegna e lingua per vedere questi rendiconti elencati nella pagina Impostazioni di Consegna.
- **Broker Masters con clienti Non-Disclosed possono specificare le impostazioni di consegna per i rendiconti clienti.**

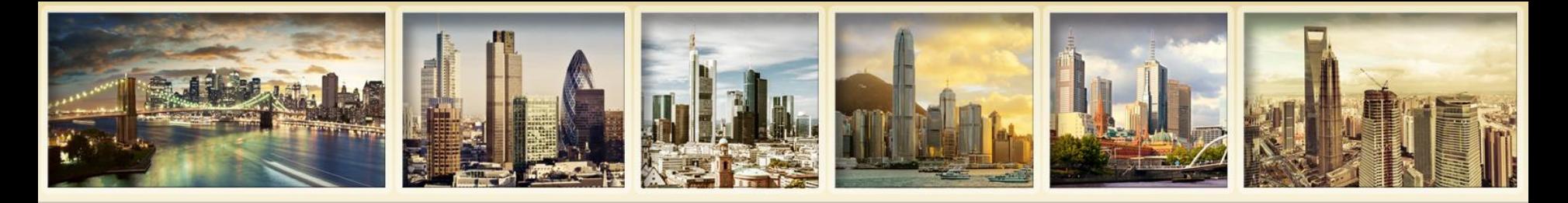

## **Impostazioni di consegna (continua)**

- **Differenza tra pagina impostazioni di consegna e impostazioni di consegna salvate con un rendiconto personalizzato:**
	- La pagina impostazioni di consegna in Gestione Conto permette di impostare preferenze notifica e consegna per rendiconti giornalieri e mensili.
	- La sezione impostazioni di consegna di un rendiconto personalizzato permette di salvare differenti opzioni per il rendiconto personalizzato.

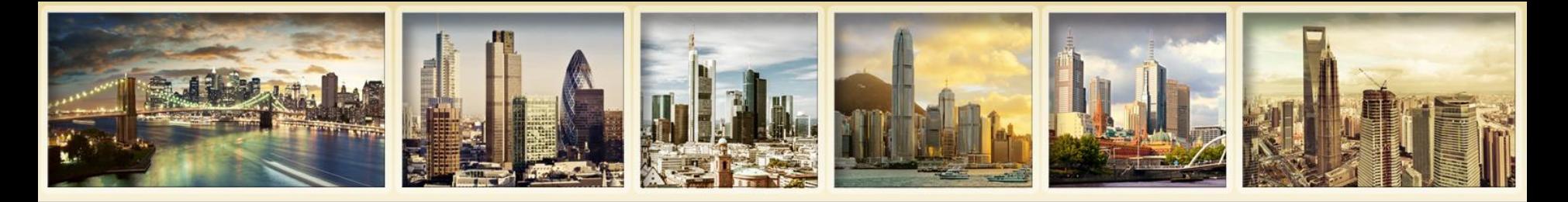

## **Impostazioni di consegna Demo**

### Delivery Settings for Activity Statements and Trade Reports

Use this page to set your notification preferences for Activity Statements and Daily Trade Reports, and your preferred delivery mode for your saved customized Activity Statements.

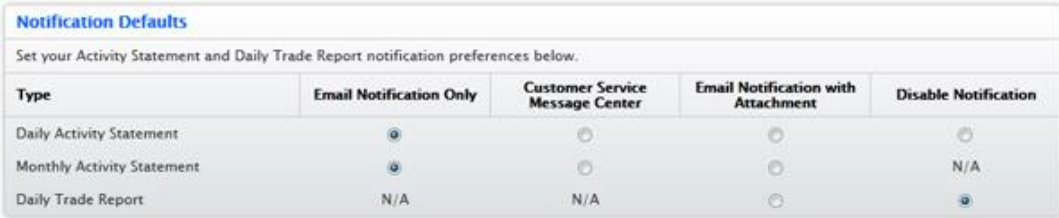

#### **Daily Activity Statement Delivery**

You have not saved any customized Daily Activity Statements. Go to Reports > Activity > Customize Statements to create and edit your own customized Daily Activity Statements.

#### **Monthly Activity Statement Delivery**

If you have any saved customized Monthly Activity Statements, select your preferred delivery method and enable delivery for each statement below. If you want your statements delivered via FTP, you must request it before that option is available. You can also encrypt your statements, but you must first request encryption and provide a public key to enable the option below.

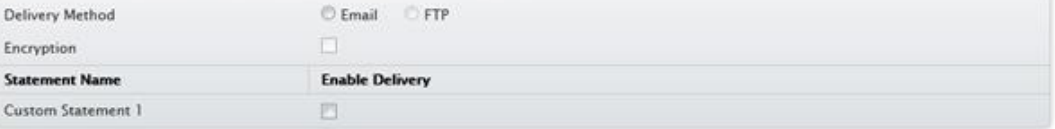

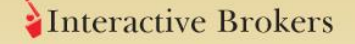

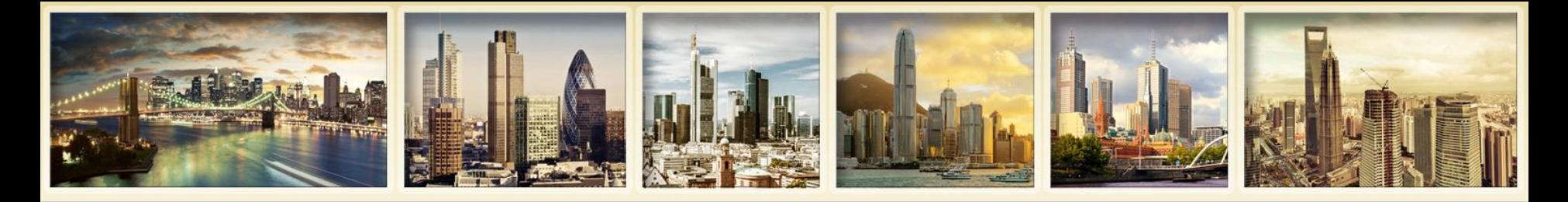

## **Comprendere i rendiconti Informazioni conto**

### **Riassume informazioni chiave del conto IB.**

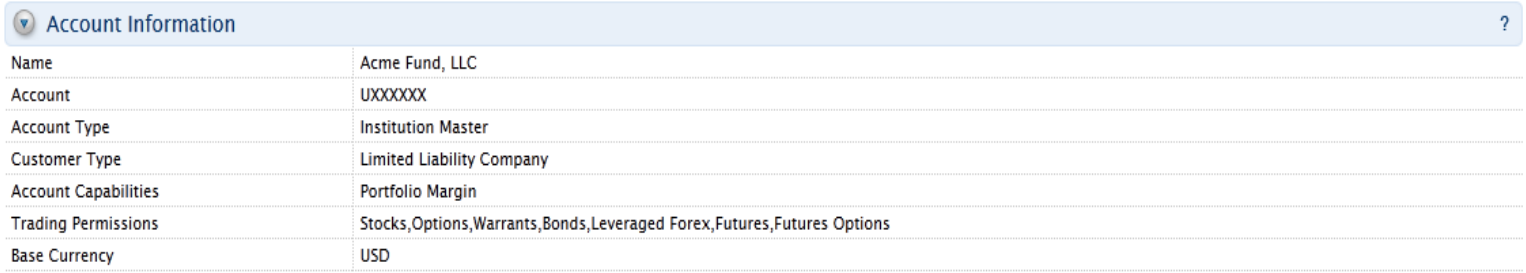

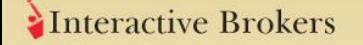

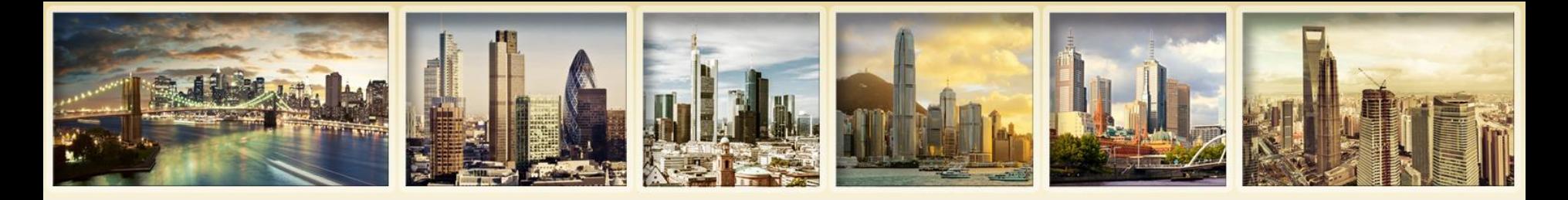

## **Comprendere i rendiconti Valore netto patrimonio in valuta di base**

**Mostra il Valore netto patrimonio (NAV) iniziale e finale del conto e il tasso di rendimento ponderato per il tempo. Sezione variazione NAV descrive la variazione del valore del conto nel periodo di rendiconto. Mostra il NAV iniziale, il totale di ciascun elemento che ha contribuito al NAV e il NAV finale, in righe separate.**

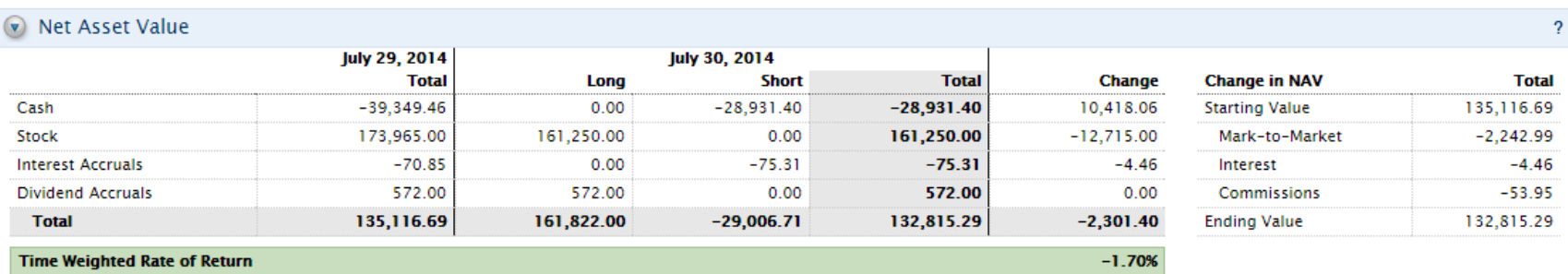

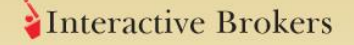

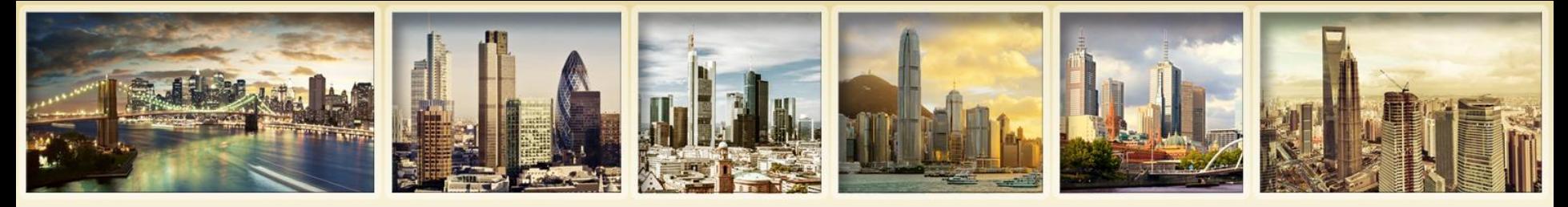

## **Comprendere i rendiconti Sommario performance Mark to market valuta di base**

**Mostra profitti e perdite per asset class e sottostante, e tasso di rendimento ponderato per il tempo sul periodo di riferimento. Questa sezione appare nel rendiconto se seleziona** *MTM e P/L realizzato* **o** *solo MTM* **per profitti e perdite o se usa il rendiconto predefinito.**

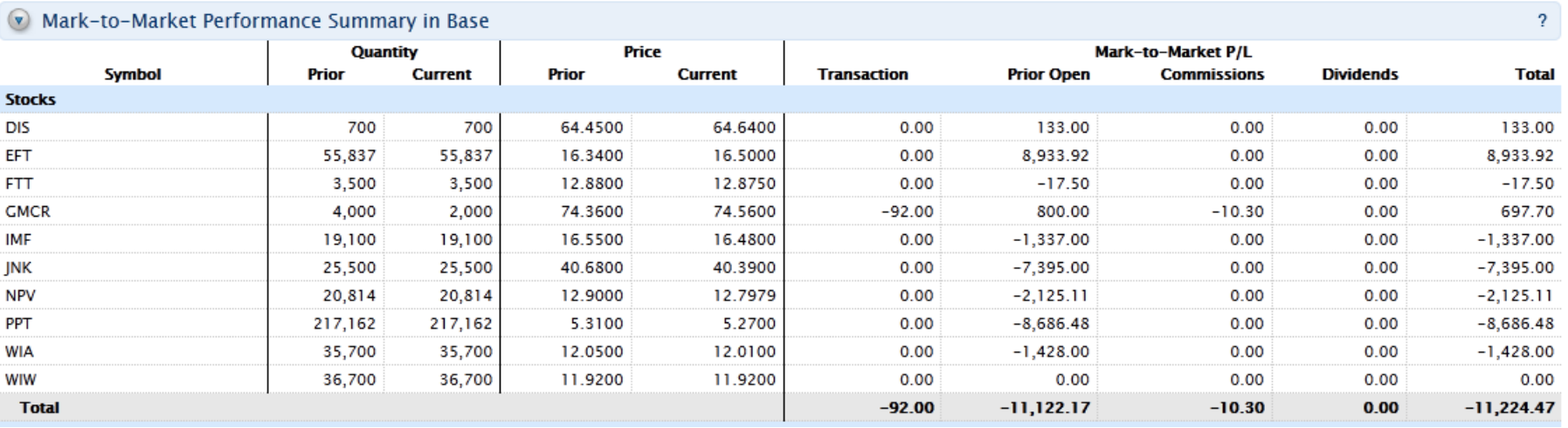

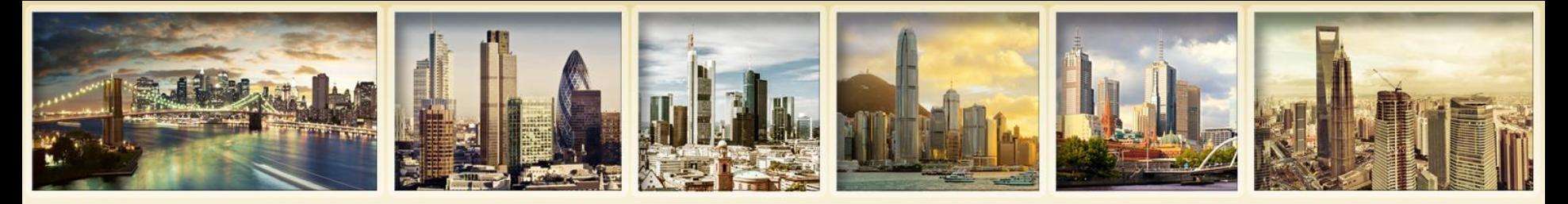

### **Comprendere i rendiconti Sommario performance realizzata e non realizzata in valuta di base**

**Mostra profitti e perdite per sottostante e asset class. Questa sezione appare nel rendiconto se per profitti e perdite si seleziona** *MTM e P/L realizzato*  **o** *P/L realizzato solamente***, o se si usa un rendiconto predefinito.**

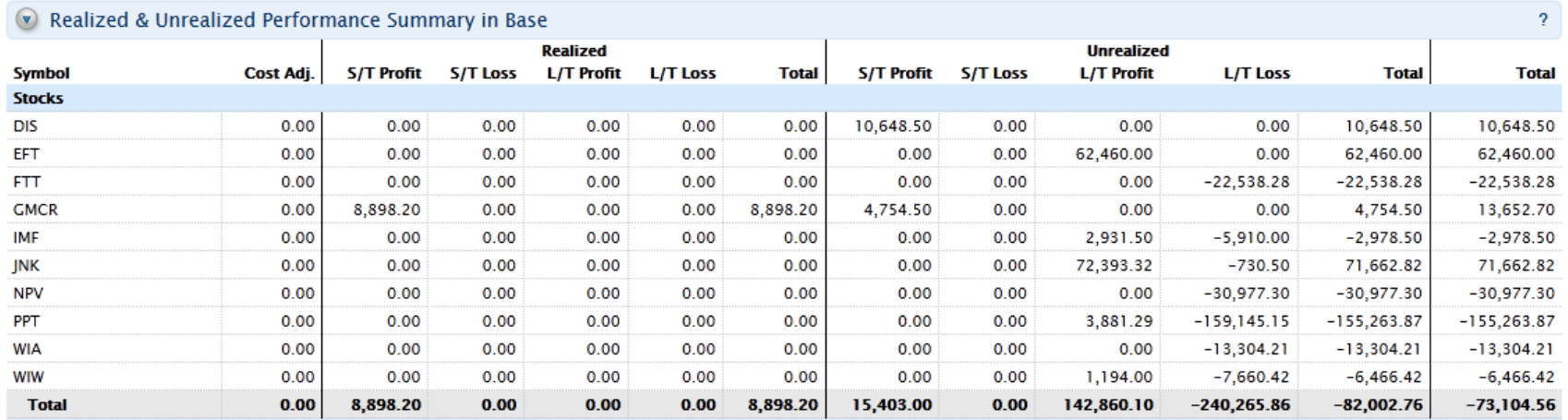

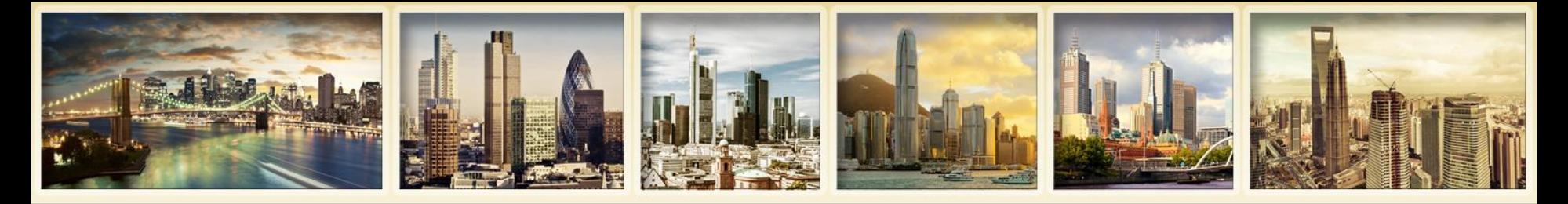

## **Comprendere i rendiconti Posizioni aperte**

**Mostra tutte le posizioni aperte long e short organizzate per asset class, per valuta, e per simbolo; inoltre riassume i totali in valuta di base a livello di tipologia prodotto. Sezioni posizioni aperte long e short separate disponibili nei rendiconti personalizzati.**

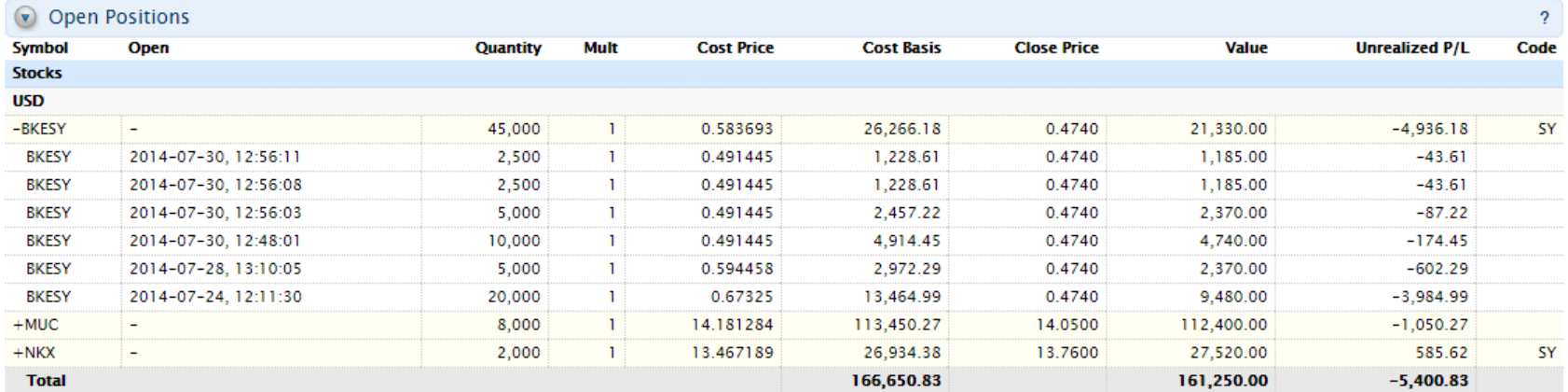

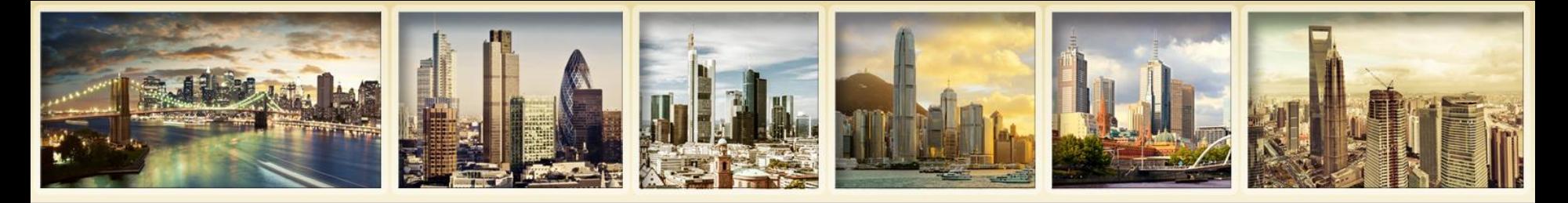

## **Comprendere i rendiconti Dettaglio eseguiti**

**Mostra tutte i trade organizzati per asset class, per valuta, e per simbolo. Profitti e perdite realizzati e MTM sono mostrati per tutti i trade realizzati (chiusi).**

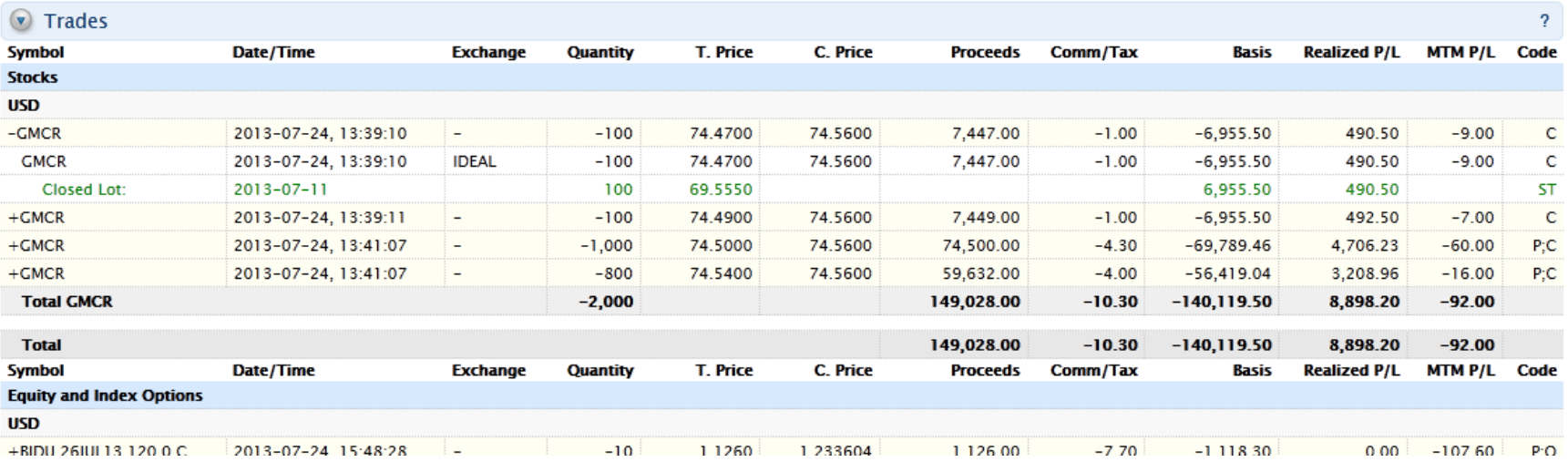

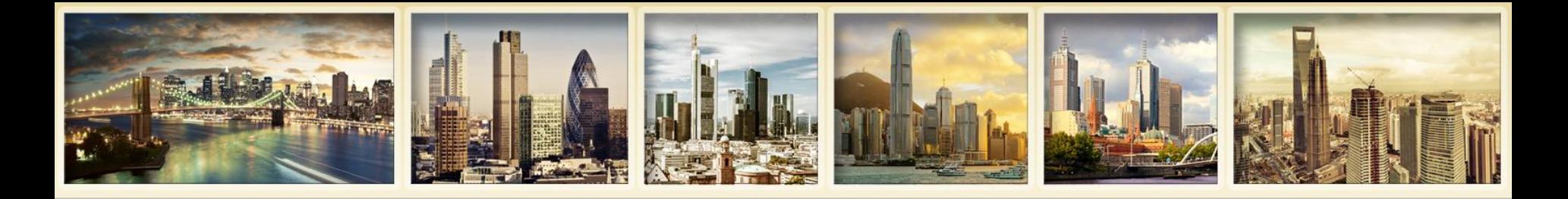

# **Flex Queries attività**

- **É possibile specificare esattamente quali campi si desidera vedere.**
- **É possibile specificare l'ordine in cui si desiderano vedere i campi.**
- **Il rendiconto si puó salvare come testo o come file XML per esportazione in altra applicazione.**
- **Formato testo –** per esportare i dati in un applicativo che gestisce facilmente file di testo come es. Ms Excel.
- **Formato output XML –** per leggere i dati esportati in un lettore XML o in un applicativo di programmazione personalizzato.

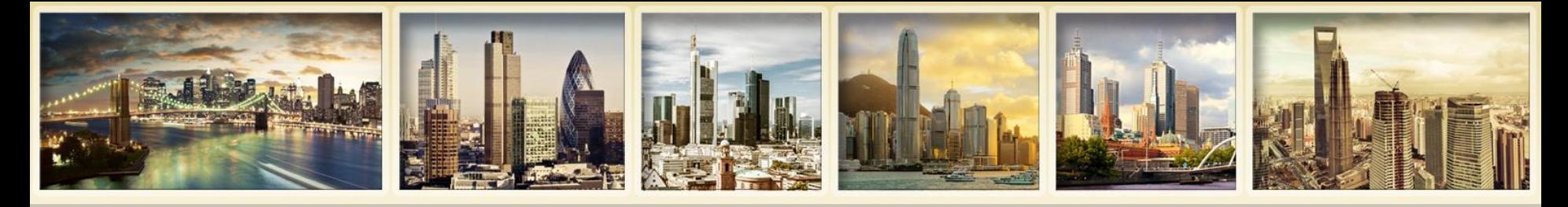

## **Flex Queries attività Demo**

### **Activity Flex Queries**

Use this page to create Activity Flex Queries, which are highly customized text- or XML-based report templates for activity statements.

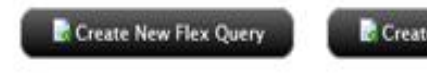

Create Default Trades Flex Query

Create Default Positions Flex Query

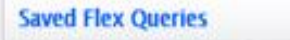

You do not have any saved Flex Queries. Click one of the buttons above to create a new Flex Query.

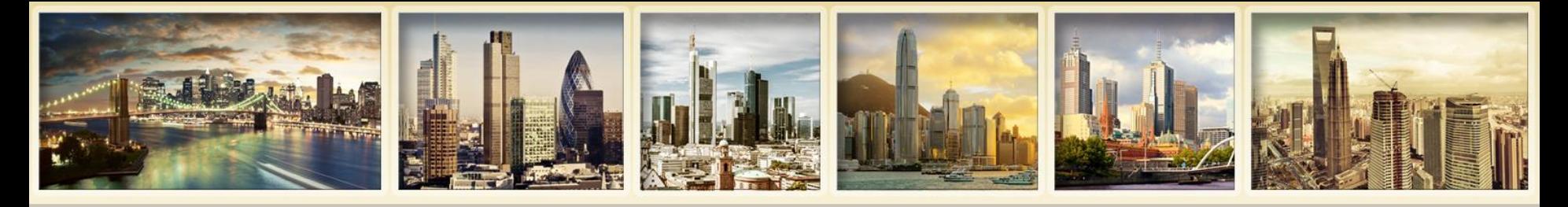

## **Flex Queries attività Impostazioni di consegna**

### **Delivery Settings for Flex Queries**

Use this page to set your preferred delivery mode for your Activity Flex Queries and Trade Confirmation Flex Queries. Note that delivery settings are only available on this page for your saved Flex Queries.

### **Activity Flex Query Delivery**

Select your preferred delivery method and enable delivery for each saved Flex Query below. If you want your Flex Queries delivered via FTP, you must request it before that option is available. You can also encrypt your Flex Queries, but you must first request encryption and provide a public key to enable the option below.

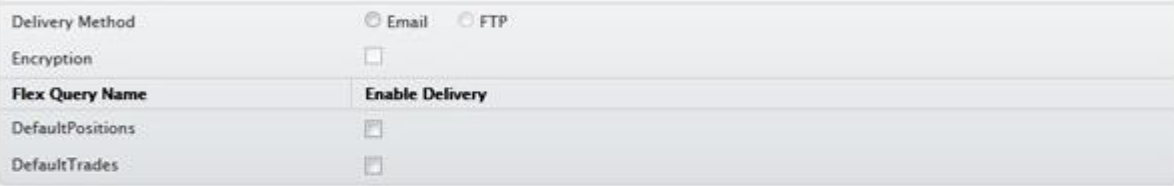

### **Trade Confirmation Flex Query Delivery**

Select your preferred delivery method and enable delivery for each saved Flex Query below. If you want your Flex Queries delivered via FTP, you must request it before that option is available. You can also encrypt your Flex Queries, but you must first request encryption and provide a public key to enable the option below.

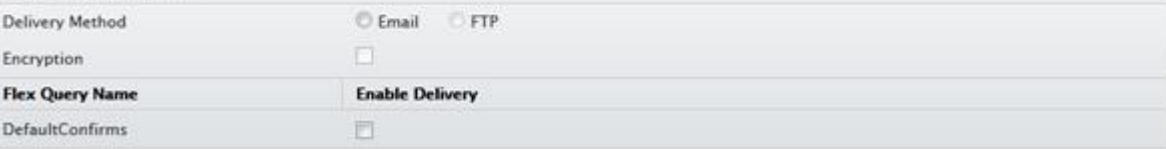

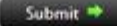

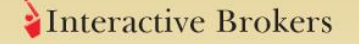

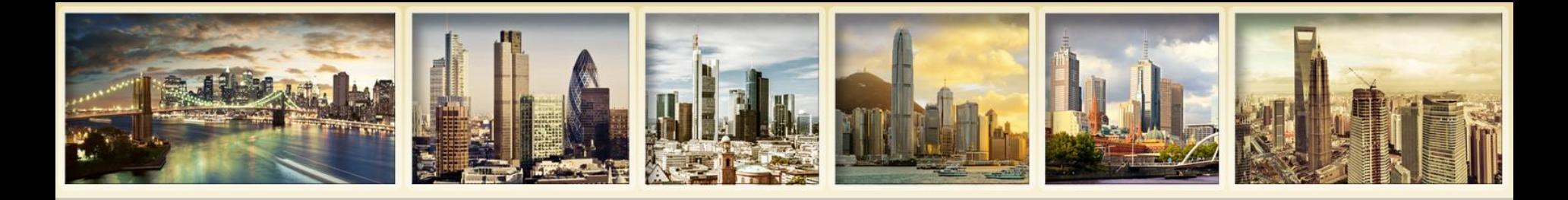

# **Rendiconti addizionali**

- **Download terze parti**
- **Sommario trimestrale**
- **Servizio Flex Web**
- **Servizi terze parti**
- **Trader ID**
- **Strumento integrazione reportistica IB**

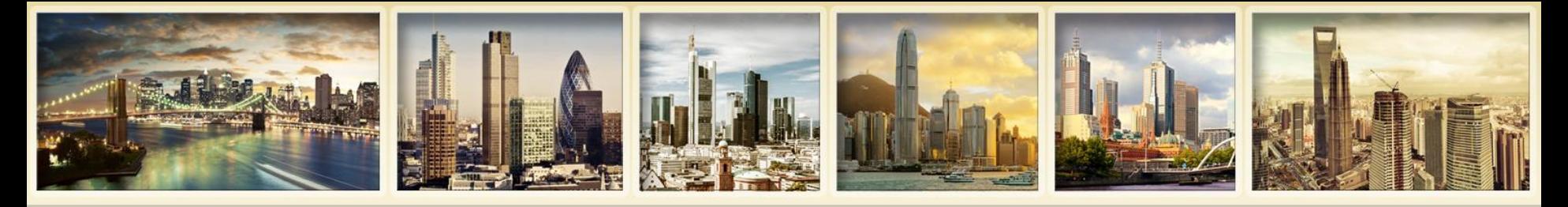

## **Rendiconti addizionali Download terze parti**

- **Permette di scaricare rendiconti giornalieri e mensili in uno dei seguenti formati software di terze parti:**
	- **Nicrosoft Money**
	- Quicken
	- Tradelog
	- GainsKeeper
	- Captools (Legacy)
- Daily Captools Downloads – disponibile su richiesta
- PortfolioCenter/Morningstar Downloads per consulenti finanziari

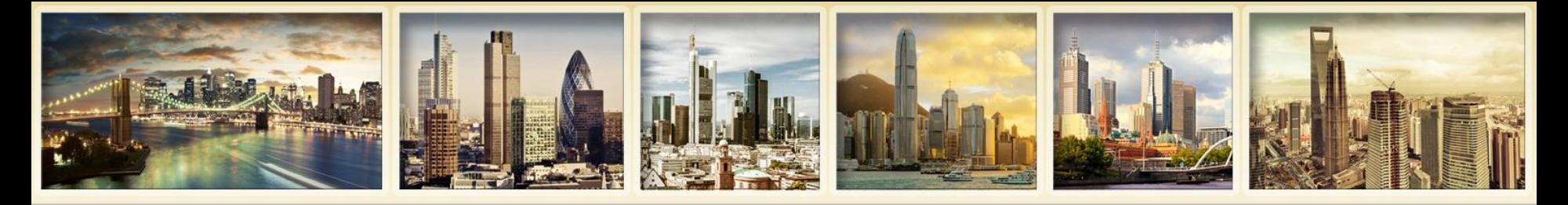

## **Flex Queries attività Demo download terze parti**

### **Third-Party Downloads**

Use this page to download daily and monthly activity statements in a variety of formats. Select an account, statement date and download format for daily and monthly activity below, then click Download to save the file on your computer.

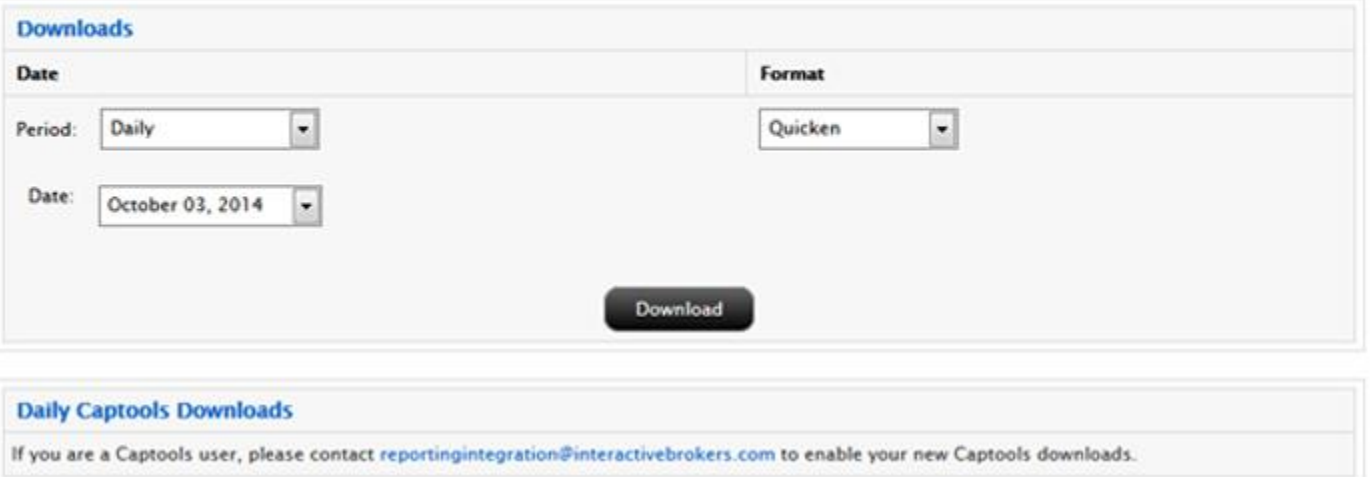

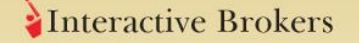

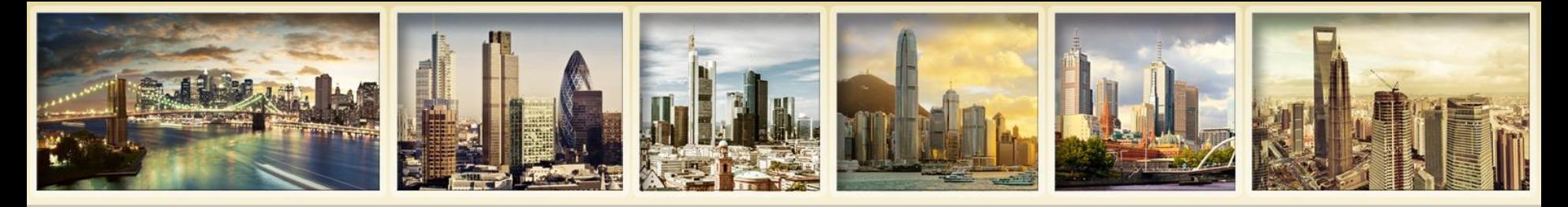

## **Rendiconti addizionali Sommario trimestrale**

- **Rendiconto trimestrale semplificato con sommario attività del conto cliente di un consulente finanziario.**
- **Consulenti professionali e clienti.**
- **Consulenti Friends and Family e clienti.**
- **Ogni trimestre, i clienti dei consulenti ricevono copia cartacea del sommario via posta.**

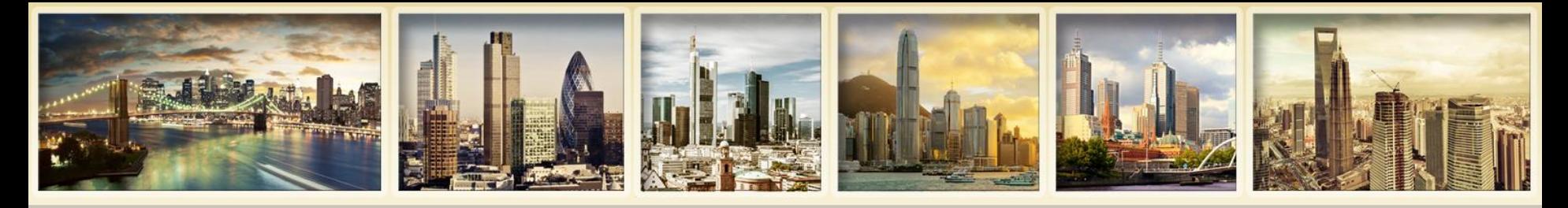

## **Flex Queries attività Servizio Flex Web**

- **Accesso a flex queries pre-configurate via protocollo HTTPS senza accedere a Gestione Conto.**
- **Permette di scrivere software cliente automatizzato nella lingua preferita, il quale puó recuperare flex queries definite in precedenza.**

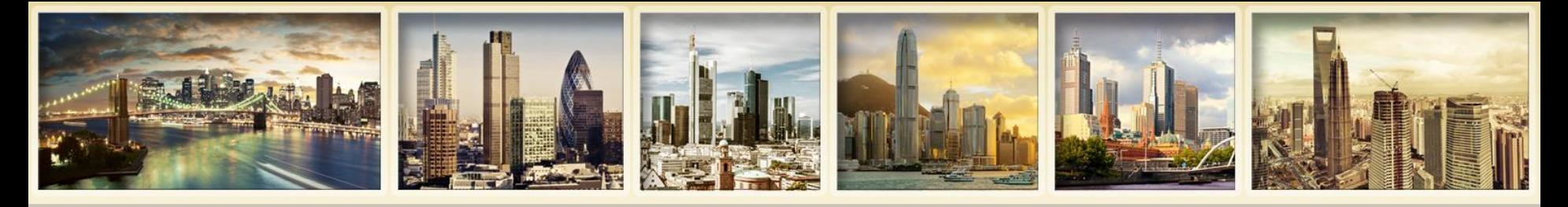

## **Flex Queries attività Servizi terze parti**

- **Scarica i dati di attività in differenti servizi di terze parti, come Mint.com**
- **Documenti > Impostazioni > Servizi di terze parti**
- **Quando si attiva uno di questi servizi, mostriamo un token e una Query ID, richiesti per usare il servizio.**

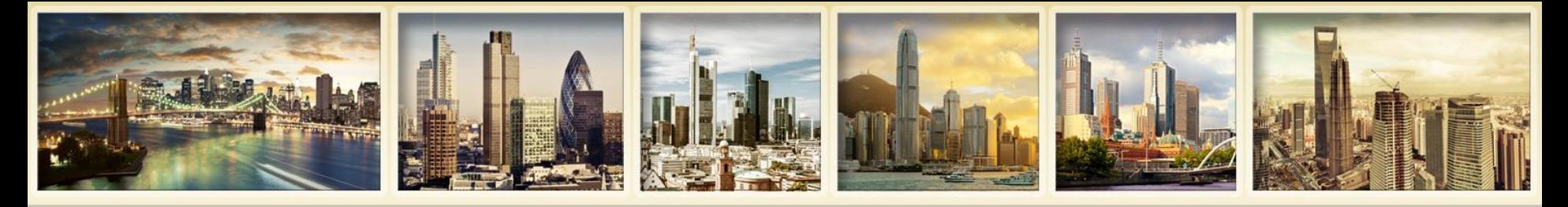

## **Flex Queries attività Trader ID**

- **Conti istituzionali usano Trader ID per identificare la persona che esegue un trade senza rivelare il suo nome utente.**
- **Attivabile da Documenti > Impostazioni > Trader ID**
- **Attivati i Trader ID, a tutti gli utenti di conti master e conti clienti/sotto-conti è assegnato un Trader ID univoco che è mostrato nella sezione Dettagli eseguiti di rendiconti , conferme eseguiti, Flex Queries attività e Flex Queries conferme eseguiti.**

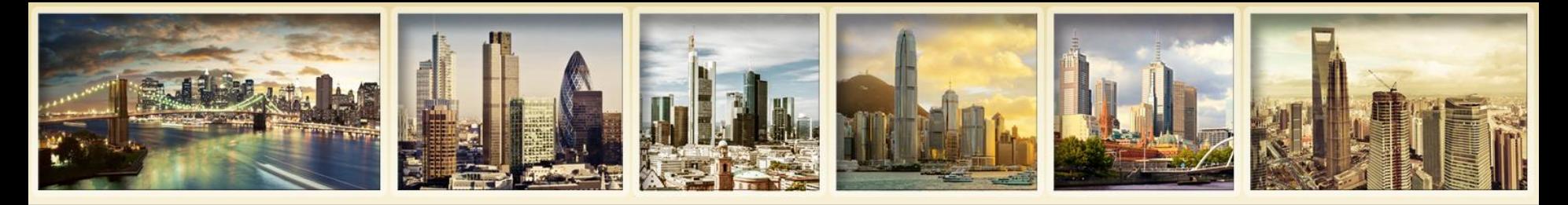

## **Rendiconti addizionali Strumento integrazione reportistica IB**

- **Feed dati di reportistica dalla nostra interfaccia di reportistica per clienti che desiderano integrare i dati con software di terze parti.**
- **A richiesta forniamo dati di reportistica per attività, posizioni, titoli e informazioni conto, ciascuno in un file separato.**
- **Vedere la Guida utente Sviluppatore strumento integrazione reportistica per dettagli completi.**

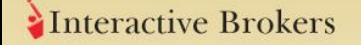

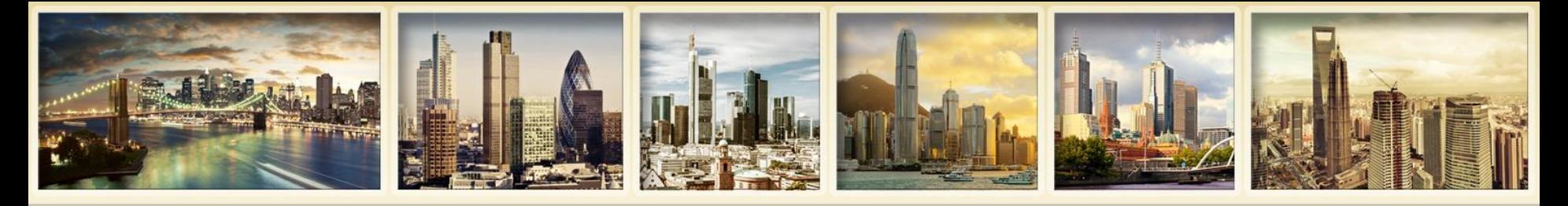

## **Conferme eseguiti Panoramica**

- **Conferme eseguiti intra-giornaliere generate per tutti trade. Il rendiconto conferme eseguiti elenca le conferme dei trade separatamente per asset class.**
- **Disponibili in formato HTML, includono informazioni in sezioni espandibili.**
- **Flex Queries conferme eseguiti personalizzabili in formato testo o xml.**
- **Disponibili per intero anno di calendario precedente e da inizio dell'attuale anno di calendario.**

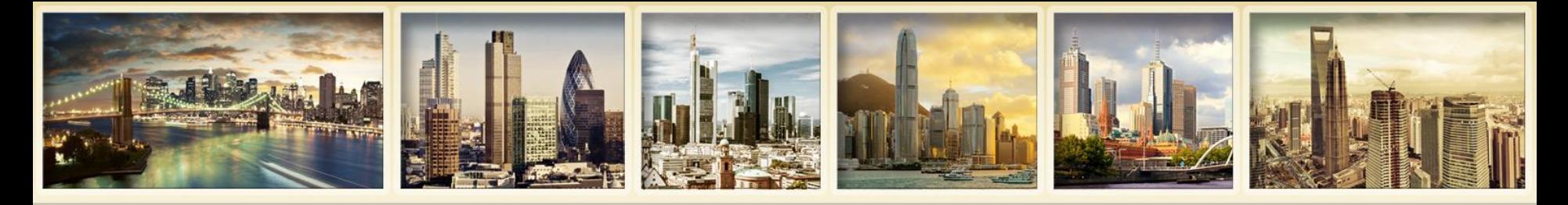

## **Conferme eseguiti Demo**

### **Trade Confirmations**

Use this page to view trade confirmation reports.

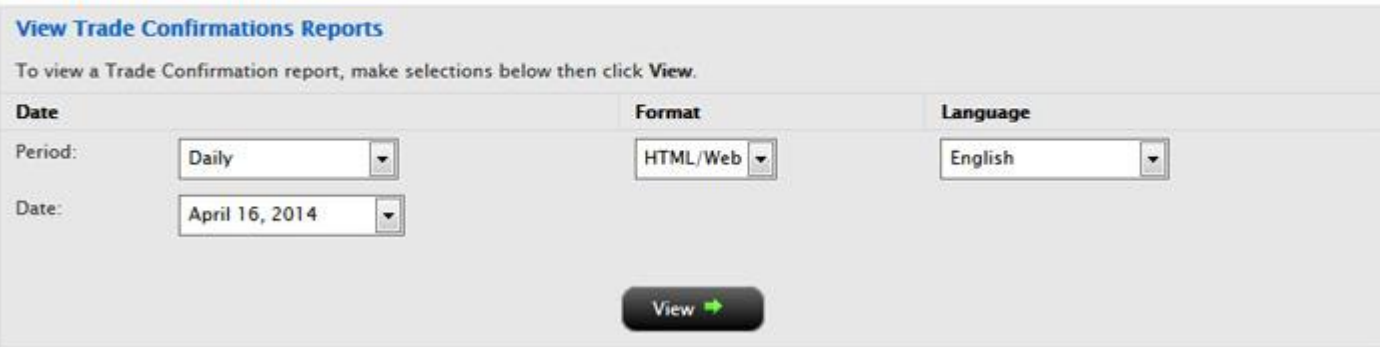

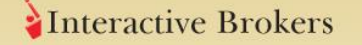

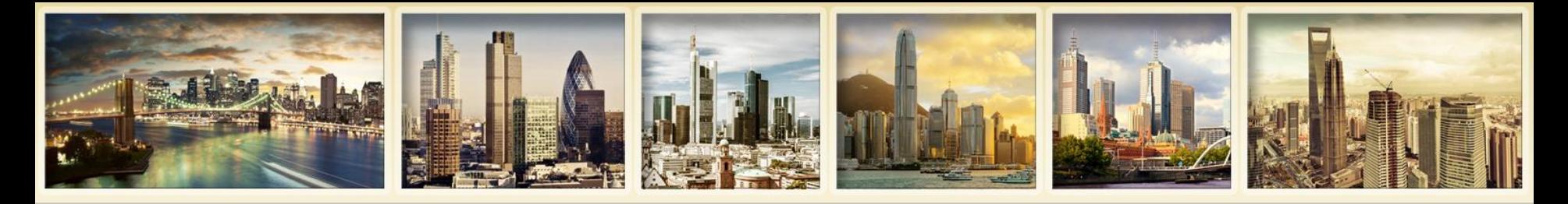

# **Conferme eseguiti**

**Trade Confirmation Report** 

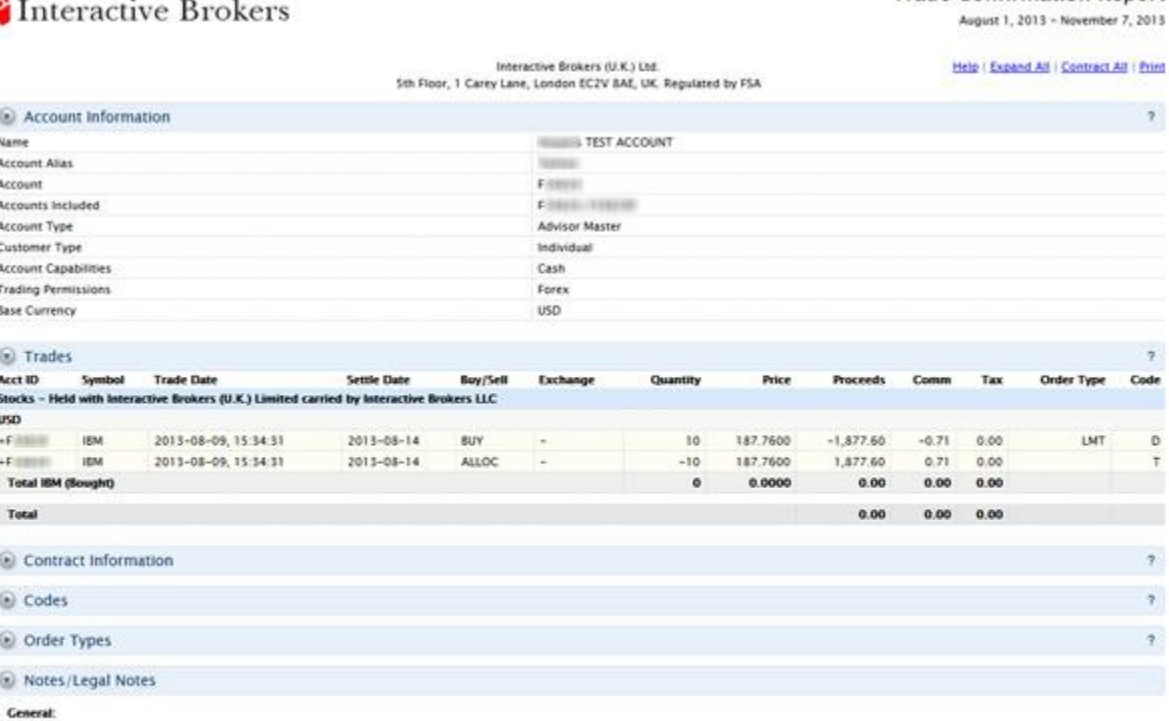

1. Quantities preceded by a "-" sign indicate sell transactions. Other transactions are purchases. In case of partial executions, commissions are charged on the total quantity executed on the original order. The commission is displayed on the first partial execution only. Trade execution times are displayed in Eastern Time.

2. Please promptly report any inaccuracy or discrepancy in this statement, or in your account. Contact the IB Customer Service Department in writing using the form available on the IB website.

Transactions in Stocks, Bonds, Mutual Funds, Exchange Traded Commodity Futures and Options and Foreign Currency:

Interactive Brokers

3. Interactive Brokers (U.K.) Ltd. (18 UK') acts as agent in transactions in securities, exchange-traded commodity futures and options, and foreign currencies. For transactions in these products, IB UK's U.S. affiliate Interactive Brokers LLC ('IB LLC') provides trade execution, Client Money and Custody Services. IB LLC holds Customer money, securities, or other assets under the rules of the U.S. Securities and Exchange Commission (SEC') and the U.S. Commodity Futures Trading Commission ('CFTC'), as applicable. For assets held with IB LLC, different practices for the separate identification of Customer's money, securities, and assets may apply and, in the event of a default of IB LLC, Customer's money, securities and assets may be treated differently from the position that would apply if the money, securities or assets were held in the United Kingdom. IB LLC is a member of the U.S. Securities Investor Protection Corporation ("SPC"). A financial statement of interactive Brokers LLC is

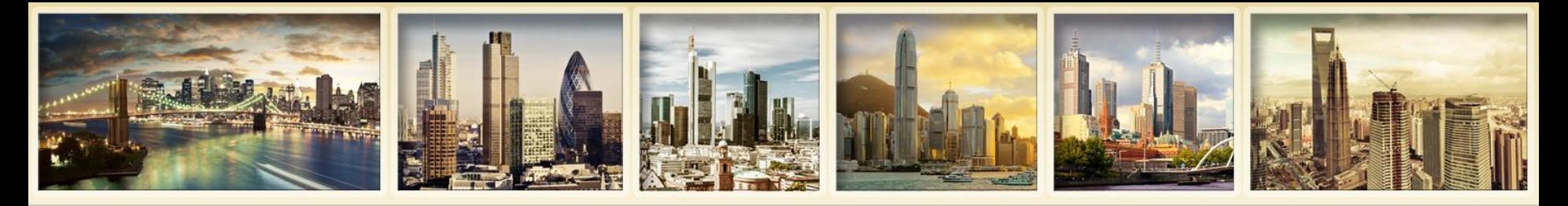

## **Conferme eseguiti Impostazioni di notifica**

- **Definire le preferenze di notifica per Conferme eseguiti giornaliere sulla pagina Impostazioni di consegna – medesimo luogo delle impostazioni di consegna per rendiconti attività.**
- **Conferme eseguiti giornaliere vs. Conferme eseguiti**
	- Conferme eseguiti giornaliere sono disponibili via e-mail e includono solo trades disponibili alle 4:00 PM Eastern Standard Time.
	- Poichè i cambiamenti nelle impostazioni di notifica sono registrate nel sistema di reporting alle 6:45 PM EST, le conferme eseguiti hanno un giorno di ritardo.

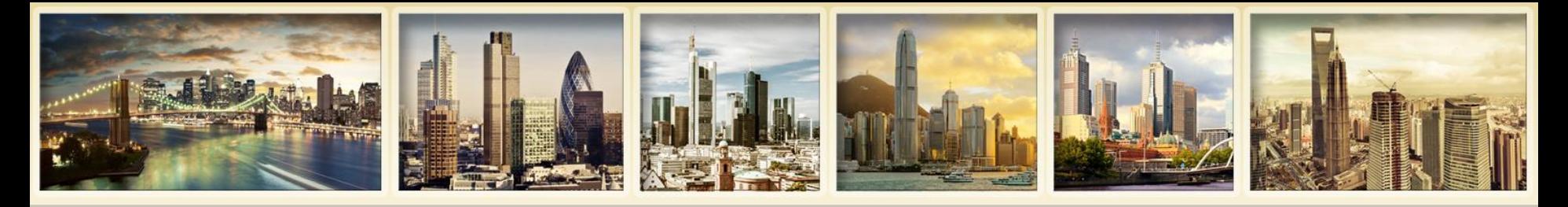

## **Conferme eseguiti Flex Queries**

- **Medesimo funzionamento delle Flex Queries attività.**
- **É possibile specificare esattamente quali campi si desidera vedere.**
- **É possibile specificare l'ordine in cui si desidera mostrare i campi.**
- **Il rendiconto si puó salvare come testo o come file XML per esportazione in altra applicazione.**

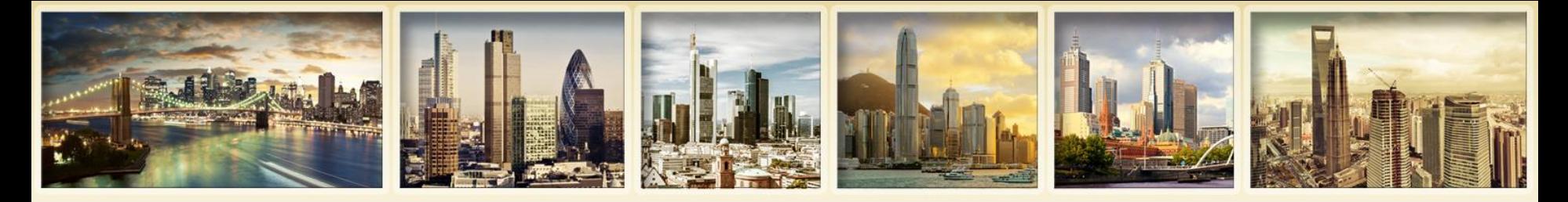

## **Flex Query conferme eseguiti Demo**

### **Trade Confirmation Flex Oueries**

Use this page to create Trade Confirmation Flex Queries, which are highly customized text- or XML-based report templates for Trade Confirmation reports.

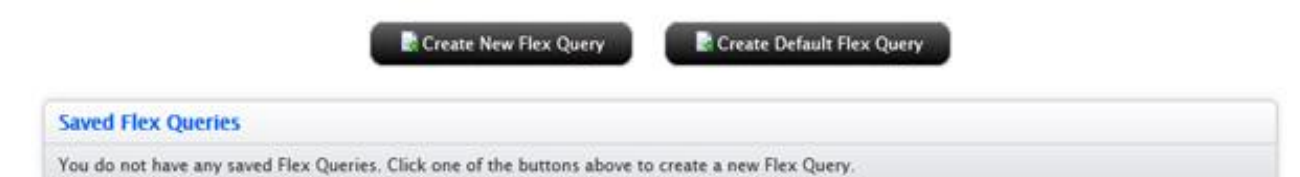

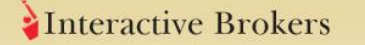

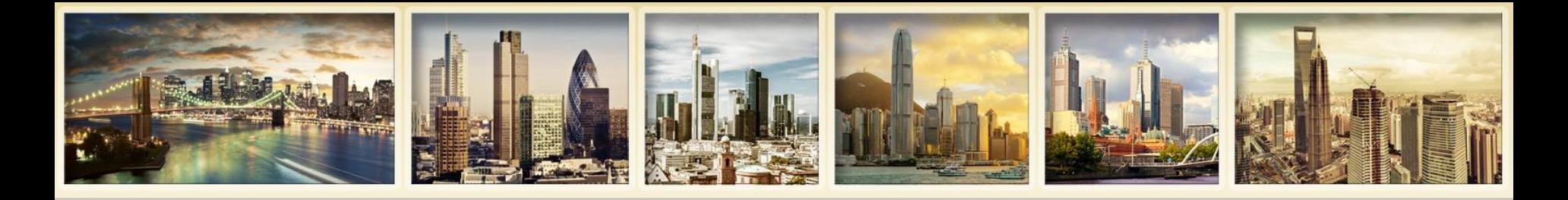

# **Per ulteriori informazioni**

- **Guida reportistica**
- **Aiuto dinamico per Gestione Conto**
- **Aiuto dinamico per rendiconti**
- **Aiuto dinamico per sezioni rendiconto**
- **Note di rilascio reportistica**
- **Guida utente su Gestione Conto**
- **IB Knowledge Base**